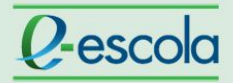

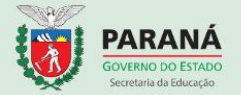

#### **Enviar e-mensagem**

Para o envio de e-mensagem, siga a sequência das ações descritas abaixo:

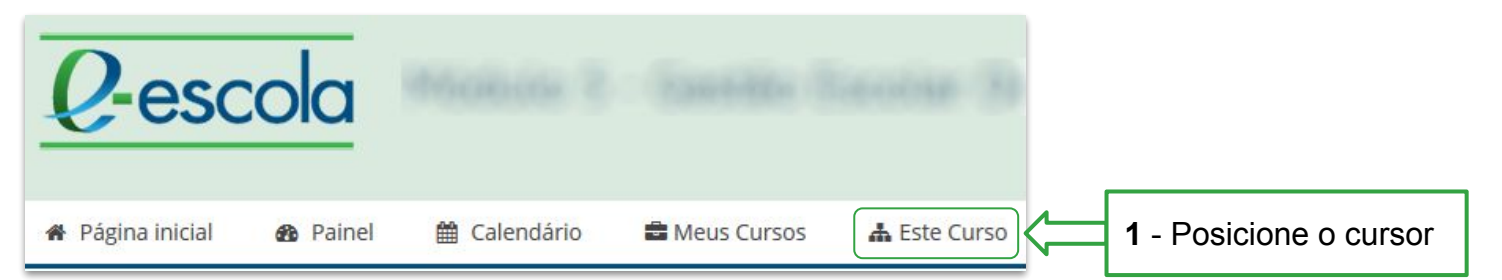

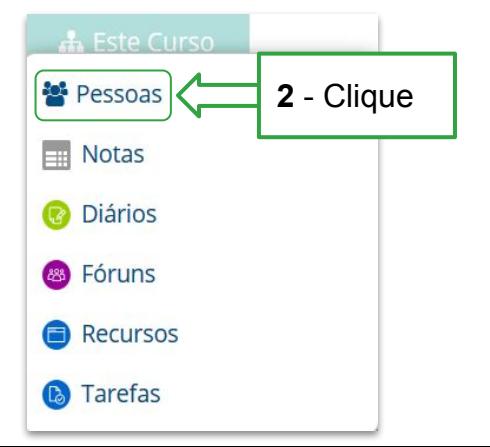

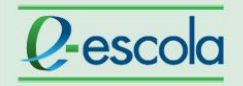

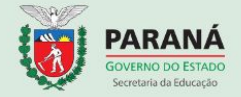

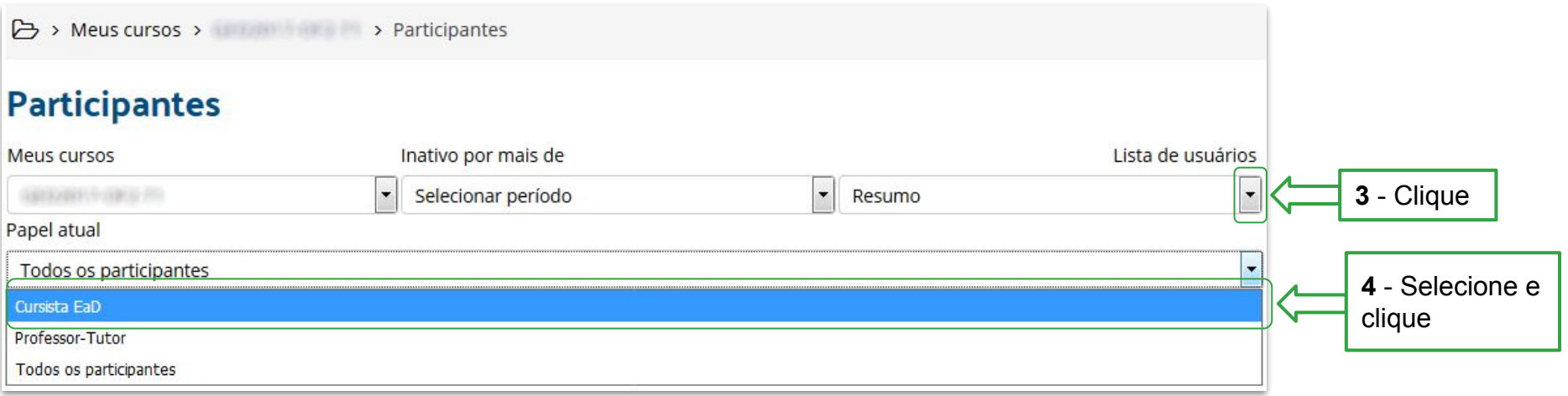

**5** - Clique para que os nomes dos cursistas sejam organizados em ordem alfabética

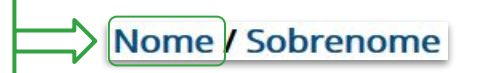

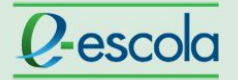

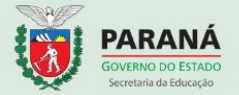

**6** - Role a página até o final e clique nesta opção para que o nome de todos os cursistas sejam visualizados em uma página

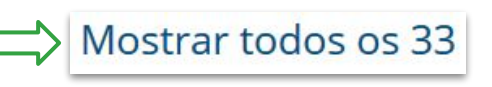

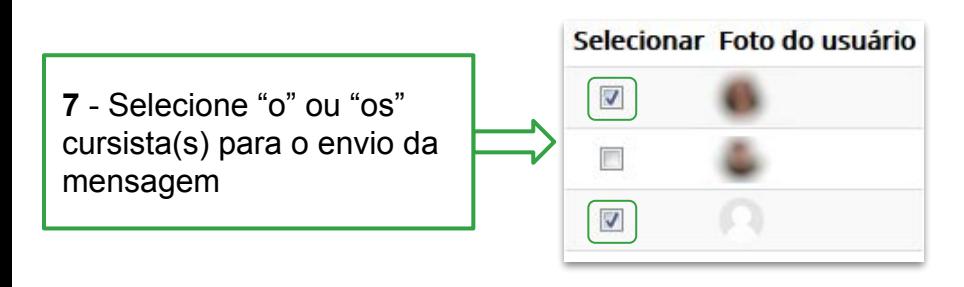

**8** - **Caso deseje enviar a mensagem para todos os cursistas**, role a página até o final e clique nesta opção

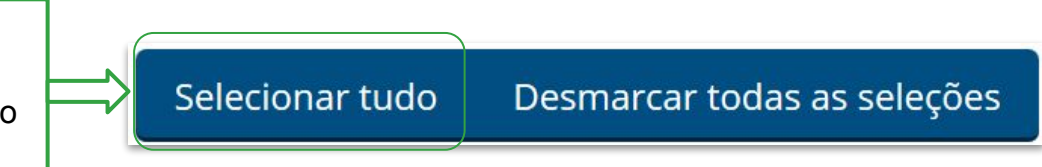

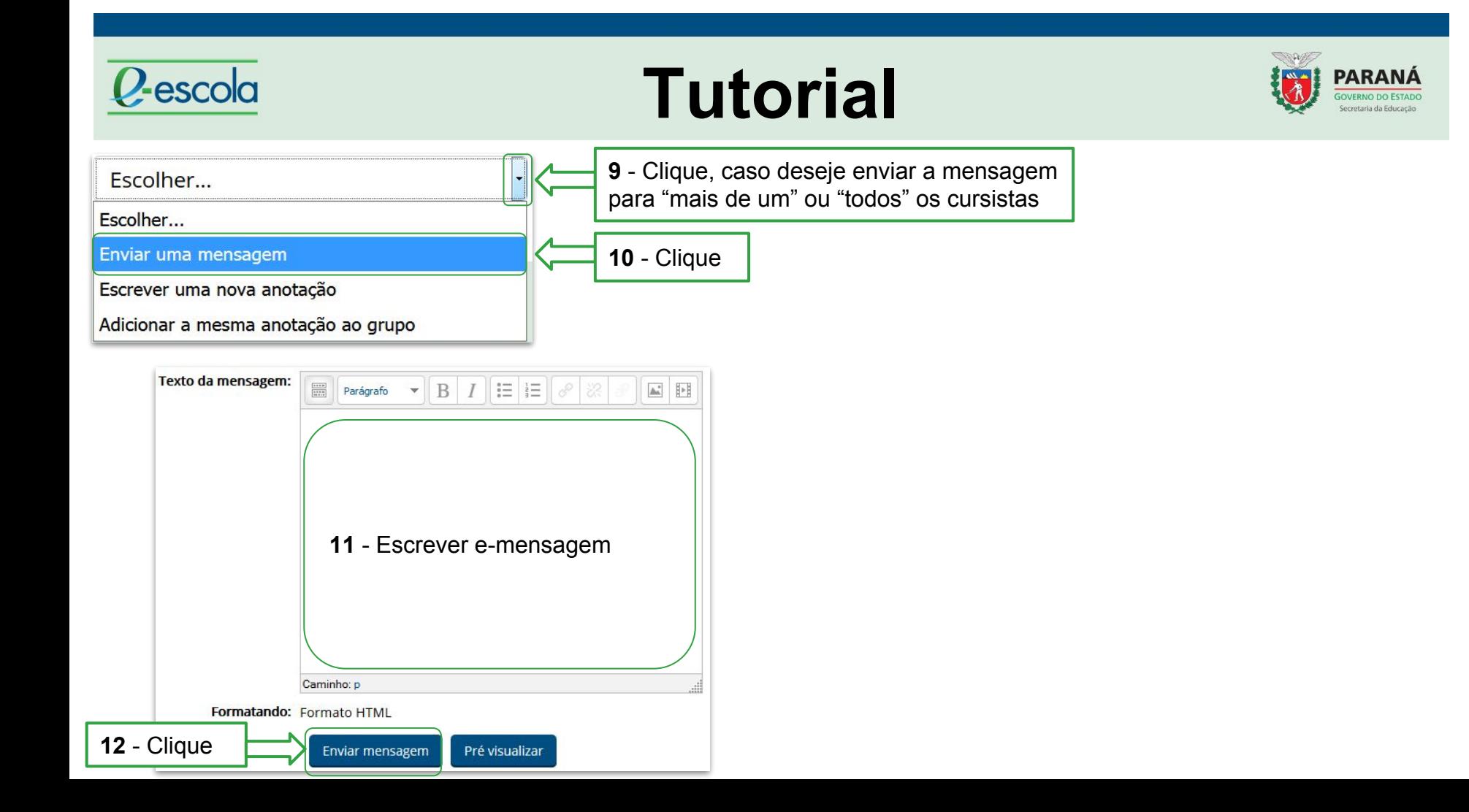

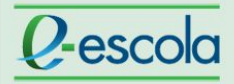

 $\bullet$ 

 $\overline{\phantom{a}}$ 

the visito carrier off climatics.

**VAN CLEAR LEASEN MADE** pits (Tophone Sono)

to them is a this chapes (Bit) ...

**2** - Clique

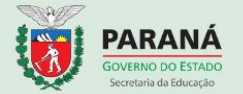

### **Importante**

Não deixe de acessar e responder os e-mensagens recebidos. Para isso, siga a sequência das ações abaixo:

**Allege** 

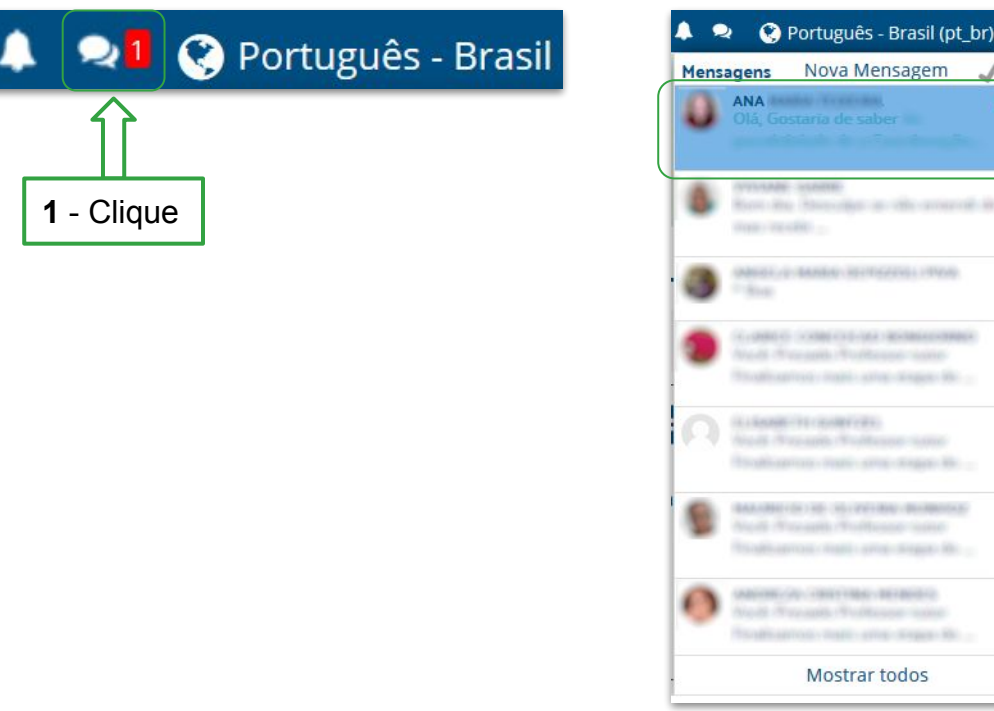

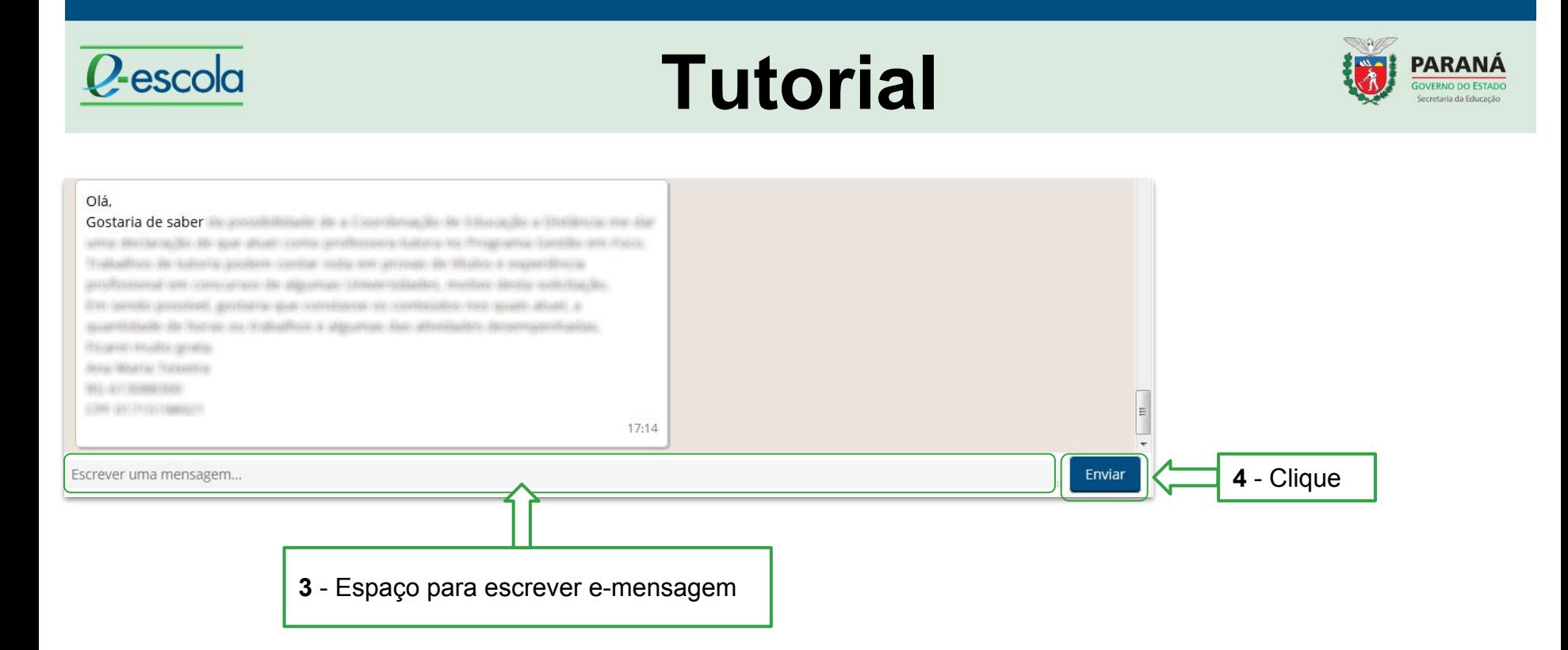